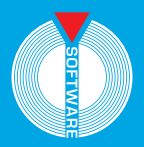

**Professione Sicurezza** Applicativi per il settore edile

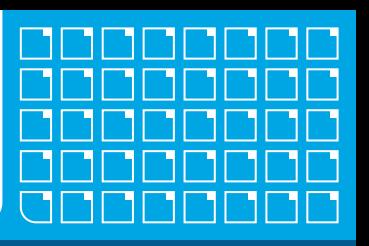

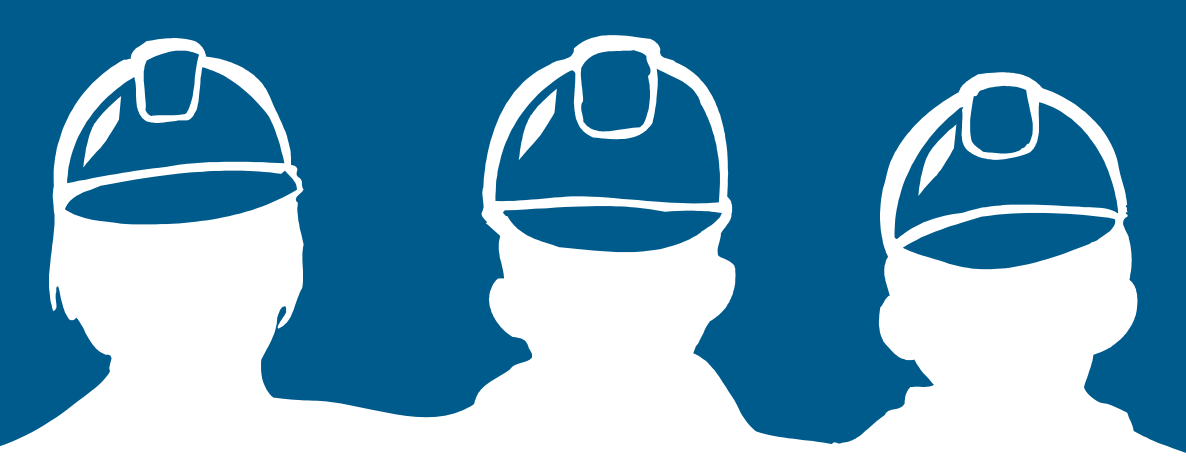

# Vincenzo Mainardi

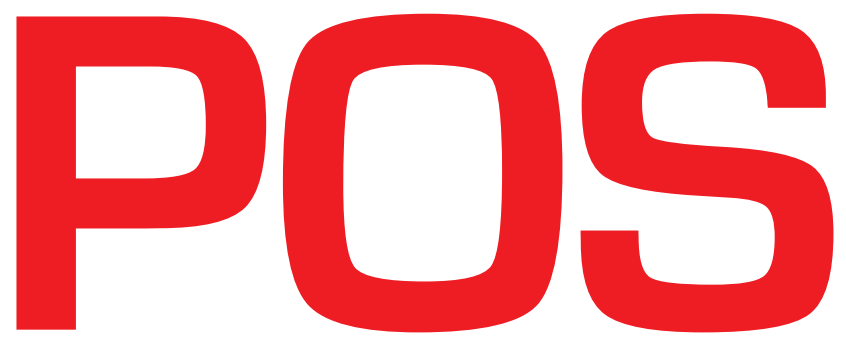

# **per tipologie di cantiere**

# **Quinta edizione**

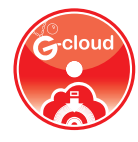

**SOFTWARE INCLUSO Redazione del Piano Operativo di Sicurezza (POS) con 150 schede per le lavorazioni, 15 diverse tipologie di cantiere ed esempio editabile di Piano Sostitutivo di Sicurezza (PSS)**

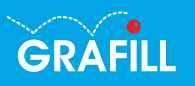

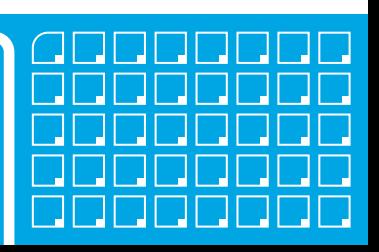

#### Vincenzo Mainardi POS per tipologie di cantiere

Ed. V (1-2018)

ISBN 13 978-88-8207-967-3 EAN 9 788882 079673

Collana Professione Sicurezza (36)

Mainardi, Vincenzo <1959-> POS per tipologie di cantiere / Vincenzo Mainardi. – 5. ed. – Palermo : Grafill, 2018. (Professione sicurezza ; 36) ISBN 978-88-8207-967-3 1. Cantieri edili – Sicurezza. 344.450465 CDD-23 SBN Pal0304317 *CIP – Biblioteca centrale della Regione siciliana "Alberto Bombace"*

Il volume è disponibile anche in eBook (formato \*.pdf) compatibile con PC, Macintosh, Smartphone, Tablet, eReader. Per l'acquisto di eBook e software sono previsti pagamenti con c/c postale, bonifico bancario, carta di credito e PayPal. Per i pagamenti con carta di credito e PayPal è consentito il download immediato del prodotto acquistato.

Per maggiori informazioni inquadra con uno Smartphone o un Tablet il Codice QR sottostante.

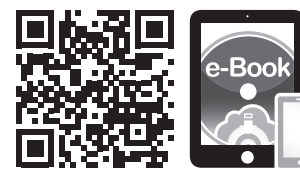

I lettori di Codice QR sono disponibili gratuitamente su Play Store, App Store e Market Place.

© GRAFILL S.r.l. Via Principe di Palagonia, 87/91 – 90145 Palermo Telefono 091/6823069 – Fax 091/6823313 Internet http://www.grafill.it – E-Mail grafill@grafill.it

Professione Sicurezza, collana diretta da Vincenzo Mainardi

Finito di stampare nel mese di gennaio 2018 presso Officine Tipografiche Aiello & Provenzano S.r.l. Via del Cavaliere, 93 – 90011 Bagheria (PA)

Tutti i diritti di traduzione, di memorizzazione elettronica e di riproduzione sono riservati. Nessuna parte di questa pubblicazione può essere riprodotta in alcuna forma, compresi i microfilm e le copie fotostatiche, né memorizzata tramite alcun mezzo, senza il permesso scritto dell'Editore. Ogni riproduzione non autorizzata sarà perseguita a norma di legge. Nomi e marchi citati sono generalmente depositati o registrati dalle rispettive case produttrici.

# **INDICE**

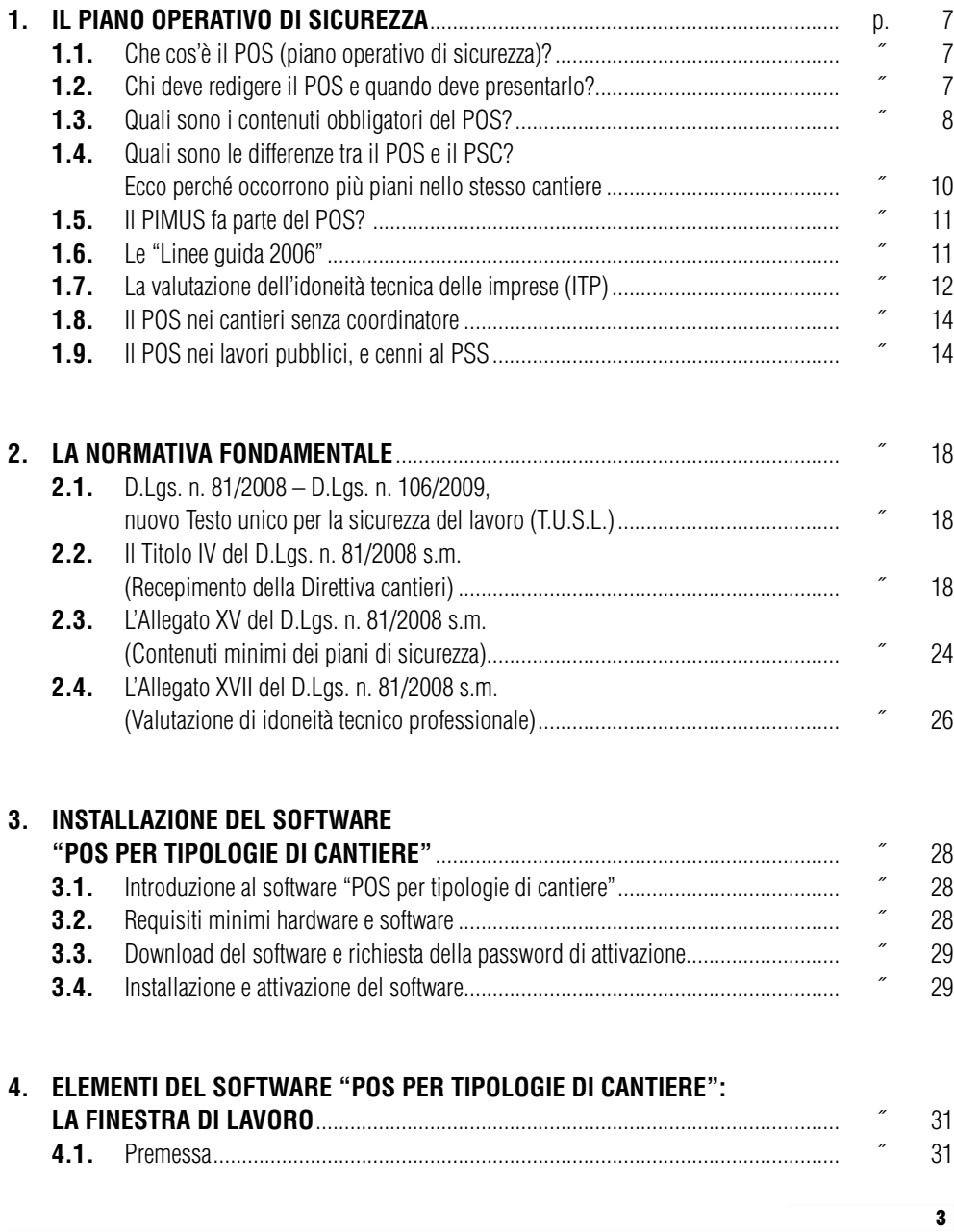

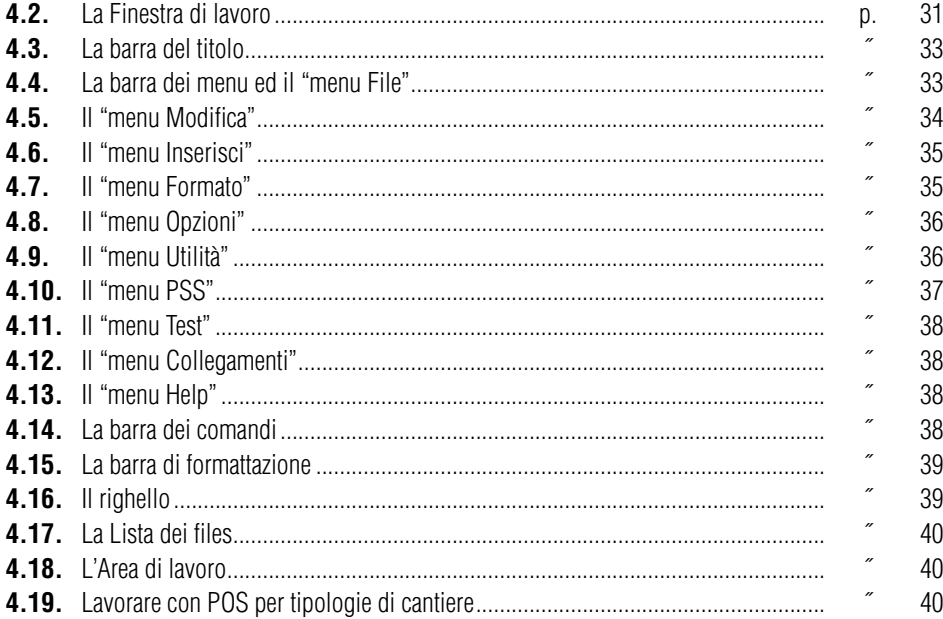

#### **5. [COMPILARE UN POS UTILIZZANDO](#page-14-0)**

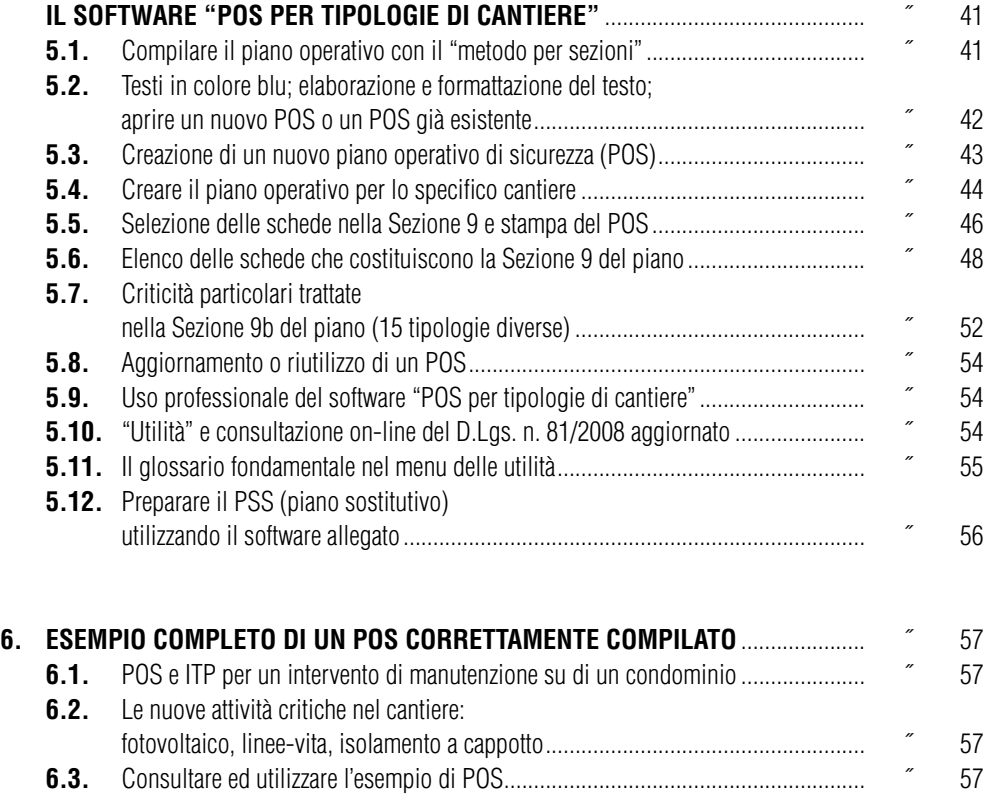

4

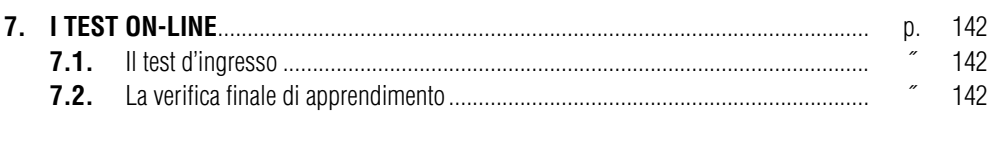

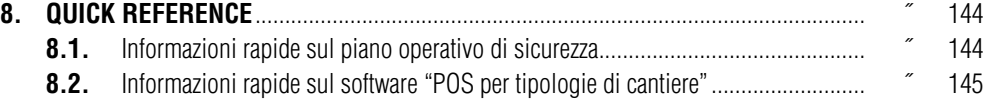

## <span id="page-5-0"></span>Capitolo 1 **Il Piano Operativo di Sicurezza**

#### ❱ **1.1. Che cos'è il POS (piano operativo di sicurezza)?**

Il POS è il "piano operativo di sicurezza" che le imprese redigono e presentano quando devono svolgere lavori in cantieri edili o di genio civile.

L'applicazione del POS ad oggi è quindi riferita esclusivamente ai "cantieri temporanei e mobili", disciplinati dal Titolo IV del D.Lgs. n. 81/2008, Testo unico per la sicurezza sul lavoro (T.U.S.L.); con il Titolo IV, il Decreto "*81*" (modificato dal D.Lgs. n. 106/2009 "*81-bis*") ha recepito nella nostra legislazione la cosiddetta "*Direttiva Cantieri*" (Direttiva 92/57 CE).

La particolarità del cantiere edile come noto consiste nella presenza sul luogo di lavoro di più datori di lavoro, che di fatto realizzano le opere appaltate dal committente.

Per questo motivo, gli obblighi e le conseguenti responsabilità che il Testo unico come prassi normale (negli altri ambienti di lavoro, cioè nelle aziende) pone interamente in capo al datore di lavoro, in edilizia sono state parzialmente trasferite al committente (e al suo delegato, il responsabile dei lavori). Non a caso costui ha come primo e principale adempimento l'attenersi "*ai principi e alle misure generali di tutela di cui all'articolo 15*" del Testo unico.

Dall'adempimento degli obblighi del committente traggono origine le modalità esecutive e procedurali che hanno come obiettivo l'eliminazione o quantomeno la riduzione dei rischi insiti nell'attività del cantiere edile: su mandato del committente il coordinatore prepara il PSC (piano di sicurezza e coordinamento) e ne controlla l'applicazione in fase di realizzazione dei lavori. Tra gli adempimenti dell'impresa (datore di lavoro) sono invece confermati gli obblighi in materia di sicurezza relativi alla propria particolare attività nel luogo di lavoro (il cantiere).

Il Titolo IV dà chiara applicazione a questo principio, imponendo a tutti i datori di lavoro l'obbligo di redigere e presentare il "*Piano Operativo di Sicurezza*" (POS).

L'articolo 89 del Testo unico definisce il piano operativo come "il documento che il datore di lavoro dell'impresa esecutrice redige, in riferimento al singolo cantiere interessato, ai sensi dell'articolo 17 comma 1, lettera *a)*, del presente decreto legislativo, i cui contenuti sono riportati nell'Allegato XV".

Il piano operativo di conseguenza altro non è che il noto documento di valutazione dei rischi (o DVR) che la singola impresa deve redigere in relazione al cantiere (luogo di lavoro) nel quale si appresta ad operare.

#### ❱ **1.2. Chi deve redigere il POS e quando deve presentarlo?**

Il piano operativo di sicurezza deve essere redatto da tutte le imprese che si apprestano ad entrare in cantiere (obbligo spettante al datore di lavoro, ai sensi dell'articolo 96, comma 1, lettera *g)* del più volte citato T.U.S.L.).

<span id="page-6-0"></span>Il Testo unico definisce con chiarezza quali sono gli obblighi di trasmissione; le imprese operanti in subappalto o comunque subaffidatarie devono trasmettere il POS all'appaltatore dei lavori; questi a sua volta, dopo averne accertato la congruenza col proprio deve trasmetterlo al coordinatore per l'esecuzione (articolo 101, comma 3), il quale deve esaminarlo tempestivamente e comunque non oltre 15 giorni dalla ricezione.

Se ne deduce che le imprese che ricevono i lavori in appalto diretto dalla committente (imprese affidatarie) devono consegnare il piano operativo al coordinatore almeno 15 giorni prima del previsto ingresso in cantiere; eventuali imprese subaffidatarie devono presentare il POS all'impresa affidataria con ulteriore anticipo, per consentire la prima verifica di congruenza e il successivo inoltro al coordinatore.

Al coordinatore spetta la verifica dell'idoneità del piano operativo, ed è bene sottolineare che l'esito positivo non è un mero atto dovuto conseguente al semplice ricevimento del POS.

Le imprese che vogliono entrare in cantiere nel rispetto dei tempi previsti, cureranno quindi la compilazione del piano con la massima cura, al fine di prevenire le eventuali necessarie richieste di modifica o integrazione del POS già presentato.

Abbiamo già visto che redigere e presentare il POS è un obbligo dell'impresa. Di conseguenza è indispensabile chiarire i concetti di lavoratore autonomo e di impresa.

Una attenta lettura delle direttive europee in materia di sicurezza sul lavoro, e delle conseguenti normative di recepimento, non lascia adito ad alcun dubbio. Ogni datore di lavoro che operi avvalendosi di lavoratori dipendenti o assimilabili costituisce "impresa".

Non è sostenibile per il datore di lavoro addurre il proprio status di "autonomo" (definizione ai fini fiscali), con lo scopo di essere esentati dagli obblighi che il Titolo IV del D.Lgs. n. 81/2008 pone in capo alle imprese. A ribadire l'ovvietà di quanto esposto è intervenuto già alcuni anni addietro il Ministero del Lavoro e della P.S. con la nota n. 418 del 22 febbraio 2001. Uno dei paragrafi conclusivi sintetizza le nozioni rispettivamente di "impresa" e "lavoratore autonomo", e recita come segue: "È dunque il ricorso alla sostanzialità della nozione di impresa (quale area datoriale di lavoro) che porta ad escludere da essa l'area del lavoro autonomo per cui l'imprenditore artigiano potrà definirsi "impresa" quando avrà dipendenti e rispetto ad essi si porrà quale "datore di lavoro"; sarà "lavoratore autonomo" quando non ne avrà ovvero quando parteciperà da solo, senza dipendenti, all'attività di cantiere.".

Il Ministero nell'occasione chiarisce inoltre la coincidenza (ai fini dell'applicazione della "Direttiva cantieri") delle nozioni di "impresa" e di "datore di lavoro". Per la definizione di impresa, consultare anche l'articolo 2 (*Definizioni*) del recente Testo unico per la sicurezza sul lavoro.

#### ❱ **1.3. Quali sono i contenuti obbligatori del POS?**

I contenuti del POS sono elencati all'Allegato XV del T.U.S.L. *(Contenuti minimi dei piani di sicurezza nei cantieri temporanei o mobili);* il punto 3.2. si intitola *Contenuti minimi del piano operativo di sicurezza* e riporta le informazioni indispensabili alla corretta redazione del POS.

Nell'esaminare per sommi capi i contenuti elencati al punto 3.2.1., dalla lettera *a)* alla lettera *l)*, riteniamo utile evidenziare già che questa distinta costituisce – di fatto – il sommario

## Capitolo 2 **La normativa fondamentale**

<span id="page-7-0"></span> $\Box$ 

#### ❱ **2.1. D.Lgs. n. 81/2008 – D.Lgs. n. 106/2009, nuovo Testo unico per la sicurezza del lavoro (T.U.S.L.)**

Il decreto legislativo 9 aprile 2008, n. 81 è il riferimento normativo principale per l'impresa che deve redigere il POS, ma più in generale in quanto nuovo Testo unico per la sicurezza sul lavoro è la norma fondamentale per la prevenzione degli infortuni sul lavoro.

L'impresa che opera nel settore delle costruzioni si riferirà a molti dei titoli di questa norma, nonché agli allegati. Di seguito ci limitiamo a riportare alcuni stralci fondamentali per la compilazione del piano operativo. Il Titolo IV del T.U.S.L. ricalca il noto D.Lgs. n. 494/1996 ora abrogato. L'Allegato XV disciplina i piani di sicurezza nei cantieri di lavori, ed in particolare in relazione all'uso del software **POS per tipologie di cantiere** allegato elenca i contenuti del piano operativo di sicurezza.

#### ❱ **2.2. Il Titolo IV del D.Lgs. n. 81/2008 s.m. (Recepimento della Direttiva cantieri)**

#### **DECRETO LEGISLATIVO 9 APRILE 2008, N. 81** *(Stralcio)*

*Attuazione dell'articolo 1 della legge 3 agosto 2007, n. 123, in materia di tutela della salute e sicurezza nei luoghi di lavoro.*

**[G.U.R.I. 30-04-2008, n. 101 – s.o. n. 108]**

Testo coordinato con:

#### **Decreto-Legge 3 giugno 2008, n. 97 convertito nella legge 2 agosto 2008, n. 129**

*Conversione in legge, con modificazioni, del decreto-legge 3 giugno 2008, n. 97, recante disposizioni urgenti in materia di monitoraggio e trasparenza dei meccanismi di allocazione della spesa pubblica, nonché in materia fiscale e di proroga di termini.* (G.U.R.I. 2-08-2008, n. 180)

#### **Decreto-Legge 25 giugno 2008, n. 112 convertito nella legge 6 agosto 2008, n. 133**

*Conversione in legge, con modificazioni, del decreto-legge 25 giugno 2008, n. 112, recante disposizioni urgenti per lo sviluppo economico, la semplificazione, la competitività, la stabilizzazione della finanza pubblica e la perequazione tributaria.* (G.U.R.I. 21-08-2008, n. 195 – s.o. n. 196)

#### **Legge 7 luglio 2009, n. 88**

*Disposizioni per l*'*adempimento di obblighi derivanti dall*'*appartenenza dell*'*Italia alle Comunità europee – Legge comunitaria 2008.* (G.U.R.I. 14-07-1009, n. 161 – s.o. n. 110)

#### **Decreto legislativo 3 agosto 2009, n. 106**

*Disposizione integrative e correttive del decreto legislativo 9 aprile 2008, n. 81, in materia di tutela della salute e della sicurezza nei luoghi di lavoro.* (G.U.R.I. 5-08-2009, n. 180 – s.o. n. 142)

*(omissis)*

18

#### Titolo IV *Cantieri temporanei o mobili*

#### Capo I

#### *Misure per la salute e sicurezza nei cantieri temporanei o mobili*

#### Art. 88

#### *Campo di applicazione*

1. Il presente capo contiene disposizioni specifiche relative alle misure per la tutela della salute e per la sicurezza dei lavoratori nei cantieri temporanei o mobili quali definiti all'articolo 89, comma 1, lettera *a)*.

2. Le disposizioni del presente capo non si applicano:

- *a)* ai lavori di prospezione, ricerca e coltivazione delle sostanze minerali;
- *b)* ai lavori svolti negli impianti connessi alle attività minerarie esistenti entro il perimetro dei permessi di ricerca, delle concessioni o delle autorizzazioni;
- *c)* ai lavori svolti negli impianti che costituiscono pertinenze della miniera: gli impianti fissi interni o esterni, i pozzi, le gallerie, nonché i macchinari, gli apparecchi e utensili destinati alla coltivazione della miniera, le opere e gli impianti destinati all'arricchimento dei minerali, anche se ubicati fuori del perimetro delle concessioni;
- *d)* ai lavori di frantumazione, vagliatura, squadratura e trasporto dei prodotti delle cave ed alle operazioni di caricamento di tali prodotti dai piazzali;
- *e)* alle attività di prospezione, ricerca, coltivazione e stoccaggio degli idrocarburi liquidi e gassosi nel territorio nazionale, nel mare territoriale e nella piattaforma continentale e nelle altre aree sottomarine comunque soggette ai poteri dello Stato;
- *f)* ai lavori svolti in mare;
- *g)* alle attività svolte in studi teatrali, cinematografici, televisivi o in altri luoghi in cui si effettuino riprese, purché tali attività non implichino l'allestimento di un cantiere temporaneo o mobile;
- *g-bis)* ai lavori relativi a impianti elettrici, reti informatiche, gas, acqua, condizionamento e riscaldamento che non comportino lavori edili o di ingegneria civile di cui all'Allegato X;
- *g-ter)* alle attività di cui al decreto legislativo 27 luglio 1999, n. 272, che non comportino lavori edili o di ingegneria civile di cui all'Allegato X.1

#### Art. 89

#### *Definizioni*

1. Agli effetti delle disposizioni di cui al presente capo si intendono per:

- *a)* cantiere temporaneo o mobile, di seguito denominato: «cantiere»: qualunque luogo in cui si effettuano lavori edili o di ingegneria civile il cui elenco è riportato nell'Allegato X;
- *b*) committente: il soggetto per conto del quale l'intera opera viene realizzata, indipendentemente da eventuali frazionamenti della sua realizzazione. Nel caso di appalto di

<sup>1</sup> Lettera inserita dall'articolo 57, comma 1 del decreto legislativo 3 agosto 2009, n. 106.

# Capitolo 3 **Installazione del software "POS per tipologie di cantiere"**

#### ❱ **3.1. Introduzione al software "POS per tipologie di cantiere"**

**POS per tipologie di cantiere** è il software per la redazione del Piano Operativo di Sicurezza con il collaudatissimo **metodo per sezioni**. Il software include **150 schede per le lavorazioni** e una sezione speciale che oggi conta **15 diverse tipologie di cantiere**:

1. Edifici con telaio in c.a.;

<span id="page-9-0"></span> $\Box$ 

- 2. Prefabbricati in calcestruzzo;
- 3. Ristrutturazione edilizia;
- 4. Restauro e risanamento conservativo;
- 5. Manutenzione condominiale;
- 6. Lavori con ponteggi importanti;
- 7. Intervento su impianti elettrici esistenti;
- 8. Urbanizzazioni, giardini;
- 9. Impianto fotovoltaico;
- 10. Linee-vita (dispositivi anticaduta);
- 11. Isolamento a cappotto;
- 12. Copertura in legno;
- 13. Ascensore;
- 14. Gruppo frigorifero;
- 15. Strutture metalliche in funzione antisismica.

Tra le novità di **POS per tipologie di cantiere**:

- il **menù PSS** che consente la compilazione del Piano Sostitutivo di Sicurezza;
- un **POS interamente sviluppato** (in formato .rtf);
- **Glossario fondamentale** (termini tecnico-normativi più utilizzati);
- **Test d'ingresso** (verifica della formazione di base);
- **Verifica finale di apprendimento** (verifica dei concetti analizzati).

#### ❱ **3.2. Requisiti minimi hardware e software**

- Processore da 2.00 GHz;
- MS Windows Vista/7/8/10 (è necessario disporre dei privilegi di amministratore);
- MS .Net Framework 4 e vs. successive;
- 250 MB liberi sull'HDD;
- 2 GB di RAM;
- MS Office 2007 e vs. successive;
- Accesso ad internet e browser web.

#### <span id="page-10-0"></span>❱ **3.3. Download del software e richiesta della password di attivazione**

1) Collegarsi al seguente indirizzo internet:

#### **http://www.grafill.it/pass/967\_3.php**

- 2) Inserire i codici "**A**" e "**B**" (vedi ultima pagina del volume) e cliccare **[Continua]**.
- 3) **Per utenti registrati** su www.grafill.it: inserire i dati di accesso e cliccare **[Accedi]**, accettare la licenza d'uso e cliccare **[Continua]**.
- 4) **Per utenti non registrati** su www.grafill.it: cliccare su **[Iscriviti]**, compilare il form di registrazione e cliccare **[Iscriviti]**, accettare la licenza d'uso e cliccare **[Continua]**.
- 5) Un **link per il download del software** e la **password di attivazione** saranno inviati, in tempo reale, all'indirizzo di posta elettronica inserito nel form di registrazione.

#### ❱ **3.4. Installazione e attivazione del software**

- 1) Scaricare il setup del software (file **\*.exe**) cliccando sul link ricevuto per e-mail.
- 2) Installare il software facendo doppio-click sul file **88-8207-968-0.exe**.
- 3) Avviare il software:

Per utenti MS Windows Vista/7/8: **[Start]** › **[Tutti i programmi]** › **[Grafill]** › **[POS per tipologie di cantiere V Ed]** (cartella) › **[POS per tipologie di cantiere V Ed]** (icona di avvio)

Per utenti MS Windows 10: **[Start]** › **[Tutte le app]** › **[Grafill]** › **[POS per tipologie di cantiere V Ed]** (icona di avvio)

4) Verrà visualizzata la maschera *Registrazione Software* di seguito rappresentata:

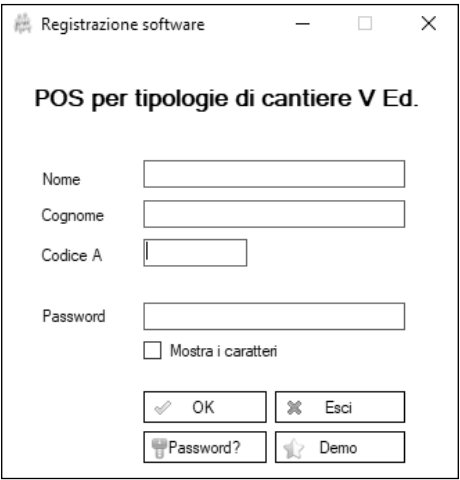

- 5) Compilare i campi:
	- **[Nome]**;
	- **[Cognome]**;

- $\Box$
- **[Codice A]**;
- **[Password]**;
- Confermare cliccando su **[OK]**.
- 6) Verrà visualizzata la finestra di *Start* del software di seguito rappresentata:

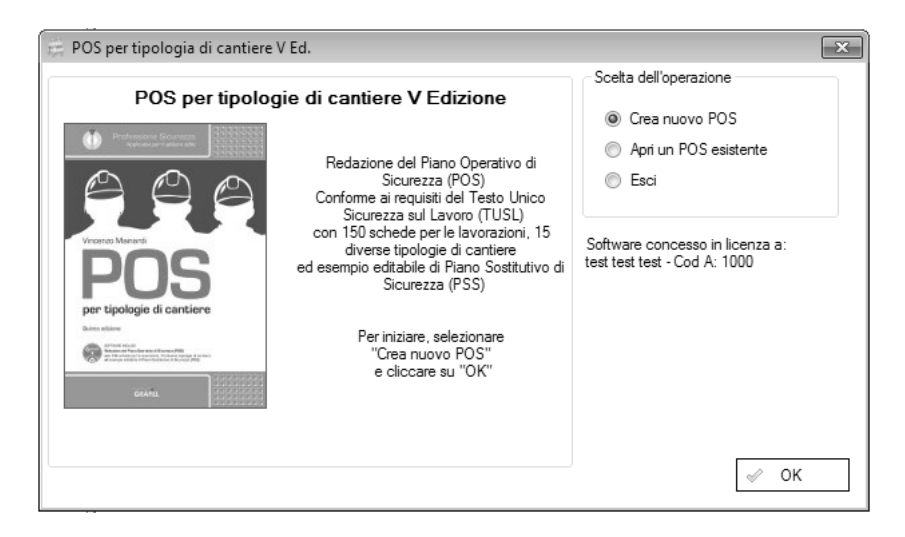

# <span id="page-12-0"></span>Capitolo 4 **Elementi del software "POS per tipologie di cantiere": la Finestra di lavoro**

#### ❱ **4.1. Premessa**

**POS per tipologie di cantiere** è un software intuitivo per la redazione facile e veloce del piano operativo di sicurezza con il collaudatissimo metodo per sezioni.

L'utilizzatore che si serve abitualmente di un PC probabilmente sarà in grado di utilizzare il software senza bisogno di leggere questo capitolo; in questo caso consigliamo di passare al Capitolo 5 in cui sono illustrate le modalità per la compilazione del POS ai sensi del T.U.S.L..

Di seguito sono riportate analiticamente caratteristiche e funzioni degli elementi che compongono l'ambiente di lavoro del software.

#### ❱ **4.2. La Finestra di lavoro**

La Finestra di lavoro è la finestra principale di **POS per tipologie di cantiere**, nella quale si svolgono le operazioni per la creazione del piano operativo, prima della stampa definitiva.

Per visualizzare la Finestra di lavoro, avviare il software con un doppio-click sulla relativa icona presente sul desktop oppure dal seguente percorso:

Per utenti MS Windows Vista/7/8: **[Start]** › **[Tutti i programmi]** › **[Grafill]**

› **[POS per tipologie di cantiere V Ed]** (cartella)

› **[POS per tipologie di cantiere V Ed]** (icona di avvio)

Per utenti MS Windows 10: **[Start]** › **[Tutte le app]** › **[Grafill]** › **[POS per tipologie di cantiere V Ed]** (icona di avvio)

Verrà visualizzata la maschera Start; selezionare l'opzione Crea nuovo POS (vedi anche 5.3) e verrà proposta la finestra di dialogo Salva con nome in cui occorre:

- 1) nel campo |**Nome file:**| digitare il nome che si vuole attribuire al file del nuovo POS;
- 2) selezionare la cartella di destinazione in cui salvare il file del nuovo POS;
- 3) confermare cliccando su **[Salva]** e verrà visualizzata la Finestra di lavoro del software.

La Finestra di lavoro si suddivide in tre parti: in alto si trovano le Toolbars ovvero le barre degli strumenti, ed il righello; essi sono nell'ordine (dall'alto in basso):

- la **barra del titolo**;
- la **barra dei menu**;
- la **barra dei comandi**;
- la **barra di formattazione del testo**;
- il **righello**.

Sotto si trovano:

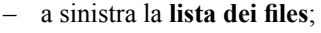

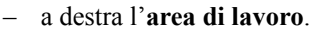

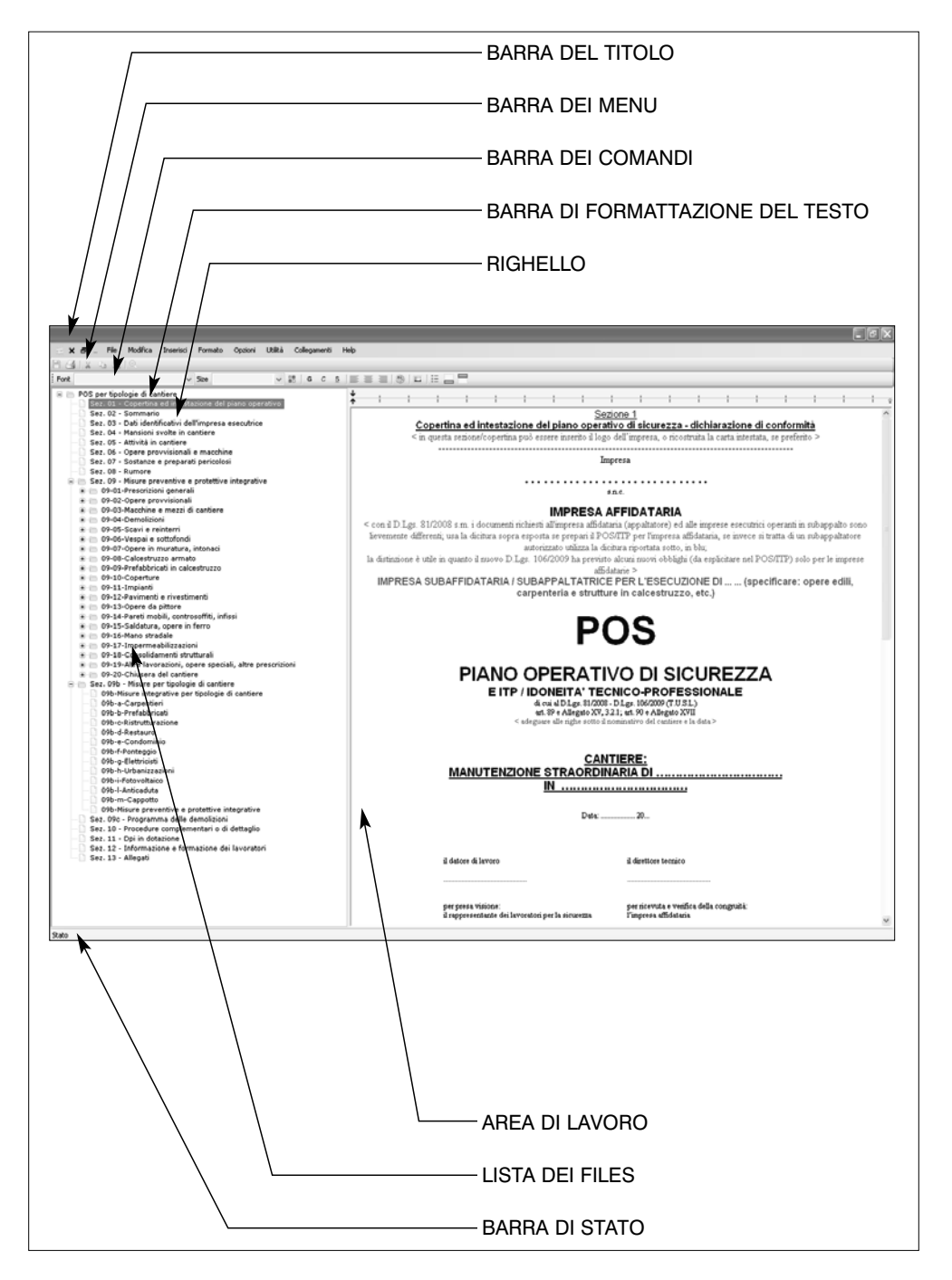

Nei paragrafi che seguono sono descritti gli elementi elencati.

# <span id="page-14-0"></span>Capitolo 5 **Compilare un POS utilizzando il software "POS per tipologie di cantiere"**

#### ❱ **5.1. Compilare il piano operativo con il "metodo per sezioni"**

**POS per tipologie di cantiere** è un software che costituisce un ausilio professionale per la redazione del piano operativo di sicurezza. Se correttamente compilato, il piano che si ottiene dall'utilizzo di **POS per tipologie di cantiere** è perfettamente conforme ai requisiti di cui al punto 3.2.1. dell'Allegato XV al Testo unico.

Il software si avvale di un metodo di compilazione noto come "metodo per sezioni". Il metodo per sezioni, già utilizzato in altri prodotti software relativi alla sicurezza, si caratterizza perché ogni sezione del piano corrisponde esattamente ad uno dei requisiti obbligatori previsti per il piano stesso.

Se si compilano correttamente tutte le sezioni, si è sicuri di avere inserito nel piano tutte le informazioni necessarie. Inoltre, poiché le sezioni seguono lo stesso ordine dell'elenco che si trova nell'Allegato XV, punto 3.2.1., è facile per il coordinatore per l'esecuzione o per i funzionari dell'organo di controllo (Unità sanitaria locale) riscontrare che il POS è conforme alla Legge.

Nel Capitolo 6 è riportato un esempio di POS completamente e correttamente compilato, avvalendosi del software incluso ed utilizzando le semplici istruzioni riportate di seguito.

Avviando la redazione di un nuovo piano secondo le modalità esposte più avanti, all'utente apparirà una finestra con l'elenco delle diverse sezioni, secondo lo schema esposto di seguito.

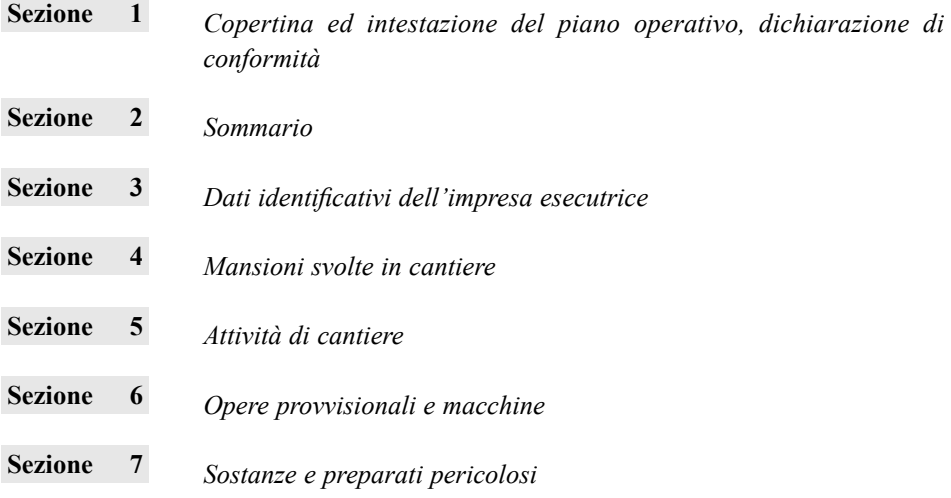

<span id="page-15-0"></span>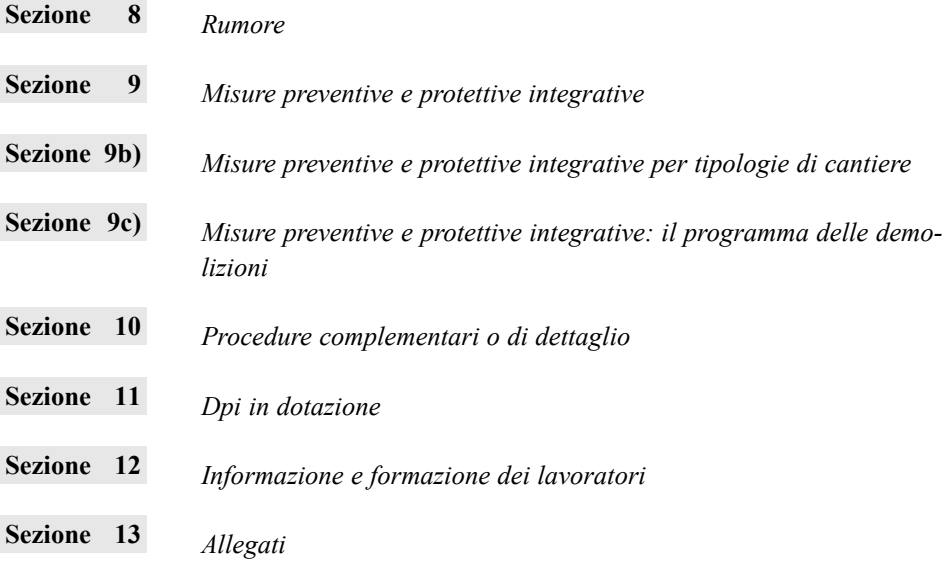

La Sezione 1 (copertina) e la Sezione 2 (sommario) sono ovviamente funzionali ad un corretto utilizzo e ad una facile consultazione del piano.

Le sezioni da 3 a 12 espongono i contenuti del piano operativo di sicurezza, con precisione, nell'ordine in cui sono elencati nel D.Lgs. n. 81/2008, Allegato XV, punto 3.2.1., e come richiamati ed illustrati al capitoletto 1.3. (nonché alla Tabella 1) di questo manuale di istruzioni.

Alla Sezione 13, da ultimo, saranno indicati gli allegati che (obbligatoriamente) devono fare parte del piano.

Per compilare il piano, il datore di lavoro deve avere a disposizione tutte le informazioni necessarie relative all'impresa, e deve avere tutti i documenti da allegare.

#### ❱ **5.2. Testi in colore blu; elaborazione e formattazione del testo; aprire un nuovo POS o un POS già esistente**

Alcune indicazioni all'interno delle sezioni stesse sono evidenziate in colore blu. I testi in colore blu rappresentano indicazioni o suggerimenti per la corretta compilazione del piano operativo. Tali indicazioni non devono apparire nella stesura definitiva del piano.

Sarà cura dell'utente, quindi, leggere le indicazioni in colore blu e cancellarle dopo aver compilato la sezione a cui si riferiscono. Controllare di aver eliminato tutte le indicazioni in colore blu prima della stampa del documento.

Tutte le operazioni di compilazione del POS sono facilitate dalla presenza di un editor interno al software che propone tutte le funzioni principali di un normale elaboratore di testi: copia e incolla, gestione dei rientri e delle tabulazioni, scelta dei font e loro caratteristiche (dimensione, colore, testo in grassetto, sottolineato, corsivo, etc.).

Il POS creato dall'utente secondo le proprie esigenze di cantiere, potrà infine essere stampato (è questa la soluzione normalmente consigliabile) o esportato in formato .RTF come testo da utilizzare con qualsiasi word processor (ad esempio MS Word).

# <span id="page-16-0"></span>Capitolo 6 **Esempio completo di un POS correttamente compilato**

#### ❱ **6.1. POS e ITP per un intervento di manutenzione su di un condominio**

Con l'ausilio di **POS per tipologie di cantiere** è stato compilato, in modo lineare e senza particolari difficoltà, l'esempio di POS relativo ad una delle più diffuse tipologie d'appalto.

Il piano operativo è infatti riferito al caso delle manutenzioni straordinarie eseguite su di un condominio di abitazione.

L'impresa deve porre particolare cautela a fronte di questo tipo di contratto: l'esecuzione dei lavori su di un immobile abitato dagli inquilini residenti genera infatti significativi problemi di sicurezza.

Il software **POS per tipologie di cantiere** viene in aiuto dell'impresa, suggerendo importanti misure di sicurezza per questa tipologia di lavoro (vedi la Sezione 9b-e); sono già preimpostate alcune misure di sicurezza per l'abbattimento del rischio da interferenza.

Coerentemente con l'impostazione del software **POS per tipologie di cantiere**, il piano che si ricava è idoneo anche alla dimostrazione di ITP, come evidenziato già nella copertina del piano stesso.

#### ❱ **6.2. Le nuove attività critiche nel cantiere: fotovoltaico, linee-vita, isolamento a cappotto**

Il software **POS per tipologie di cantiere** è stato arricchito ed oltre alle sezioni speciali, già presenti nelle precedenti edizioni contiene quattro nuovi capitoletti dedicati ad attività lavorative svolte nei cantieri edili.

Queste prescrizioni di sicurezza, sintetiche e facilmente adattabili alle misure effettivamente adottate dall'impresa ed al contesto del cantiere, sono relative a:

- realizzazione di copertura in legno;
- installazione di impianto ascensore;
- posa in opera di gruppo frigorifero;
- posa in opera strutture metalliche in elevazione, in ausilio a fabbricato esistente.

#### ❱ **6.3. Consultare ed utilizzare l'esempio di POS**

Dal **menu Utilità** è possibile consultare e – se ritenuto utile – riutilizzare un **Esempio di POS per lavori di manutenzione straordinaria**.

Cliccando sulla voce **[Esempio di POS per lavori di manutenzione straordinaria]** del **menu Utilità** verrà difatti aperto il file dell'esempio in formato RTF, facilmente modificabile con qualsiasi software evoluto per l'elaborazione di testi (vedi immagine riportata nella pagina seguente).

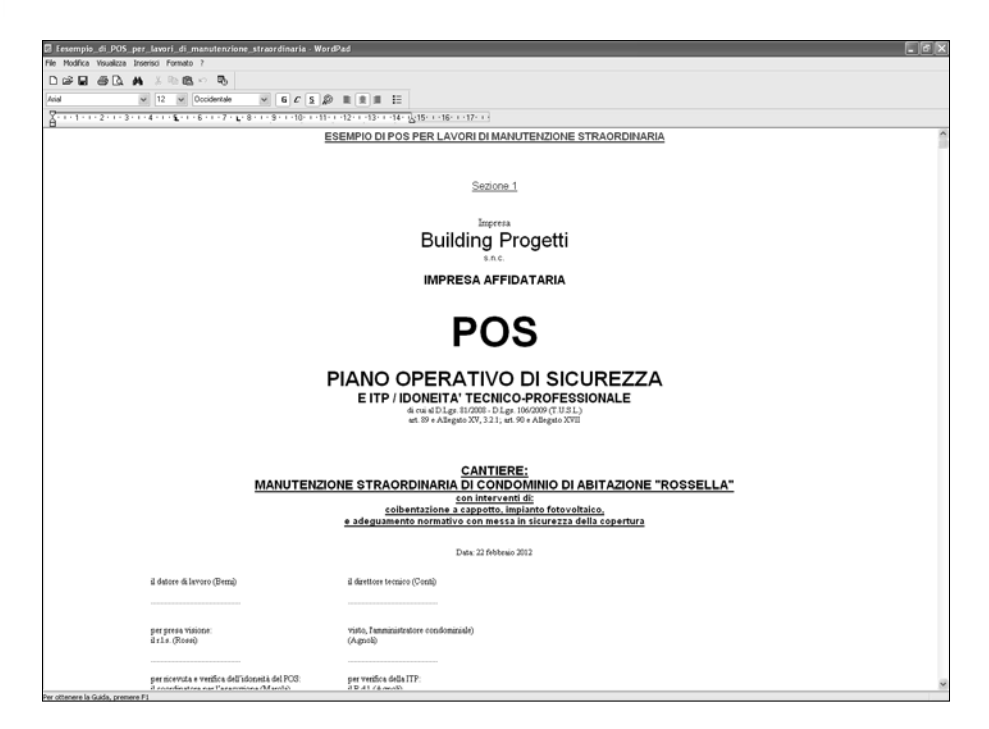

Segue l'esempio di un POS completamente e correttamente sviluppato. Ovviamente sono stati omessi gli allegati normalmente previsti e richiamati nel piano.

SEZIONE 1

Impresa Building Progetti s.n.c.

IMPRESA AFFIDATARIA

# POS PIANO OPERATIVO DI SICUREZZA

di cui al D.Lgs. n. 81/2008 – D.Lgs. n. 106/2009 (T.U.S.L.) articolo 89 e Allegato XV, 3.2.1; articolo 90 e Allegato XVII

CANTIERE:

## MANUTENZIONE STRAORDINARIA DI CONDOMINIO DI ABITAZIONE "ROSSELLA"

con interventi di: coibentazione a cappotto, impianto fotovoltaico e adeguamento normativo con messa in sicurezza della copertura

Data: 22 febbraio 2017

il datore di lavoro (Berni) il direttore tecnico (Conti)

.............................................. ..............................................

per ricevuta e verifica dell'idoneità del POS: per verifica della ITP: il coordinatore per l'esecuzione (Marola) il R.d.l. (Agnoli)

.............................................. ..............................................

per presa visione: visto, l'amministratore condominiale il r.l.s. (Rossi) (Agnoli)

.............................................. ..............................................

#### DICHIARAZIONE DI CONFORMITÀ DEL POS E DEGLI ALLEGATI AI FINI DELLA VALUTAZIONE DI IDONEITÀ (ITP)

Con la sottoscrizione del presente POS apposta sul frontespizio, il datore di lavoro dichiara che il piano operativo stesso, completo degli allegati indicati in Sezione 13, è conforme ai requisiti di cui all'Allegato XV del T.U.S.L. D.Lgs. n. 81/2008 (in relazione ai contenuti dei piani di sicurezza) e di cui all'Allegato XVII (in relazione alla dimostrazione di idoneità tecnico professionale).

Indicazione degli elementi della ITP di cui all'Allegato XVII del D.Lgs. n. 81/2008 s.m. contenuti o allegati nel presente POS

- indicazione del nominativo del soggetto o i nominativi dei soggetti della propria impresa, con le specifiche mansioni, incaricati per l'assolvimento dei compiti di cui all'articolo 97  $\rightarrow$  vedi il presente POS alla Sezione 3 (N.B.: il soggetto deve essere indicato solo dall'impresa affidataria, essendo unico per tutto il cantiere)
- a) iscrizione alla camera di commercio, industria ed artigianato con oggetto sociale inerente alla tipologia dell'appalto  $\rightarrow$  vedi allegato al POS di cui alla Sezione 13, lettera c)
- b) documento di valutazione dei rischi di cui all'articolo 17, comma 1, lettera  $a$ ) o autocertificazione di cui all'articolo 29, comma 5, del presente decreto legislativo  $\rightarrow$  vedi il presente piano operativo di sicurezza, che ai sensi dell'articolo 89 è il DVR riferito al singolo cantiere interessato
- c) documento unico di regolarità contributiva  $\rightarrow$  vedi allegati al POS di cui alla Sezione 13, lettera d)
- d) dichiarazione di non essere oggetto di provvedimenti di sospensione o interdittivi di cui all'articolo 14 del presente decreto legislativo  $\rightarrow$  vedi allegati al POS di cui alla Sezione 13, lettera e)

L'impresa inoltre presenta ulteriore documentazione ai fini della piena valutazione di ITP.  $\rightarrow$  vedi ulteriori allegati al POS, Sezione 13

# <span id="page-20-0"></span>Capitolo 7 **I Test on-line**

#### ❱ **7.1. Il test d'ingresso**

Con i propri software e manuali Grafill si propone sempre di aiutare gli utenti ad adempiere ai propri doveri professionali. In quest'ottica è stato inserito il nuovo menu "Test" dal quale è possibile attivare due test da svolgersi autonomamente.

Questi test non hanno alcun valore ufficiale e sono degli ausili a disposizione degli utenti.

La modalità della prova è quella a "risposta multipla": al termine il software fornisce l'esito e permette di controllare la correttezza delle risposte.

Il primo test – con quesiti comunque di bassa e media difficoltà – si configura come Test d'ingresso.

La compilazione del POS è difatti un'attività tecnica ed il test permette all'operatore di controllare il possesso di alcune nozioni di base.

È difficile pensare che un tecnico che non risponde positivamente al Test d'ingresso sia in grado di compilare responsabilmente un piano di sicurezza, e soprattutto di gestire con competenza sia i complessi obblighi dell'impresa derivanti dal D.Lgs. n. 81/2008, sia i rapporti con il coordinatore per la sicurezza del cantiere.

#### ❱ **7.2. La verifica finale di apprendimento**

La verifica finale è evidentemente più complessa: si sviluppa su 20 domande (sempre a risposta multipla), di difficoltà media ed anche alta.

I quesiti vertono su temi tecnici specifici trattati nel testo o di natura generale. Le domande si riferiscono principalmente ad aspetti correlati al POS ed all'applicazione del TUSL e del Titolo IV, e vertono anche su altri aspetti correlati quali:

– ruolo e attività del coordinatore per la sicurezza;

- costi della sicurezza da corrispondersi alle imprese;
- appalto e subappalto.

Di seguito la schermata del test di verifica finale.

# <span id="page-21-0"></span>Capitolo 8 **Quick reference**

#### ❱ **8.1. Informazioni rapide sul piano operativo di sicurezza**

Questo è un "quick reference" e contiene informazioni rapide, utili per la consultazione veloce. Riferirsi ai testi completi nei capitoli precedenti.

#### – **Cos'è il POS**

Il POS è il piano operativo di sicurezza, richiesto dal D.Lgs. n. 81/2008 (Testo unico sicurezza lavoro) alle imprese edili.

Il POS è il documento di valutazione dei rischi riferito allo specifico cantiere; esso è un documento aziendale (cioè ogni impresa deve avere il suo, un'impresa non può "accettare" il POS di un'altra impresa); le informazioni contenute nel POS integrano quelle contenute nel PSC, ovvero il piano di sicurezza e di coordinamento preparato dal coordinatore.

**(Vedi 1.1)**

#### – **Chi deve redigere il POS, a chi va presentato**

Il POS deve essere redatto da tutte le imprese (sia l'appaltatore che le imprese in subappalto). L'appaltatore (affidatario dei lavori) deve consegnare il POS direttamente al coordinatore per la sicurezza; eventuali subappaltatori devono consegnare il POS all'appaltatore, il quale (dopo averne verificato la congruità) lo trasmette al coordinatore.

**(Vedi 1.2)**

#### – **Le imprese artigiane devono presentare il POS?**

Anche se artigiane ed anche se fiscalmente autonome, queste sono imprese a tutti gli effetti e sono obbligate alla presentazione del POS.

Molte volte le imprese artigiane credono di essere esentate, per una erronea interpretazione della norma che consente loro di autocertificare (ma non di essere esentate) l'avvenuta valutazione dei rischi, senza redigere il DVR (documento di valutazione dei rischi).

**(Relativamente alla nozione di impresa, vedi 1.2)**

#### **– Quando va presentato il POS**

Il POS va presentato prima del previsto ingresso in cantiere. L'accesso in cantiere è comunque subordinato all'esito positivo della valutazione del POS, che viene effettuata dal coordinatore; poiché il coordinatore ha fino a 15 giorni di tempo, è indispen-